## **Installing a Shared Folder in GroupWise**

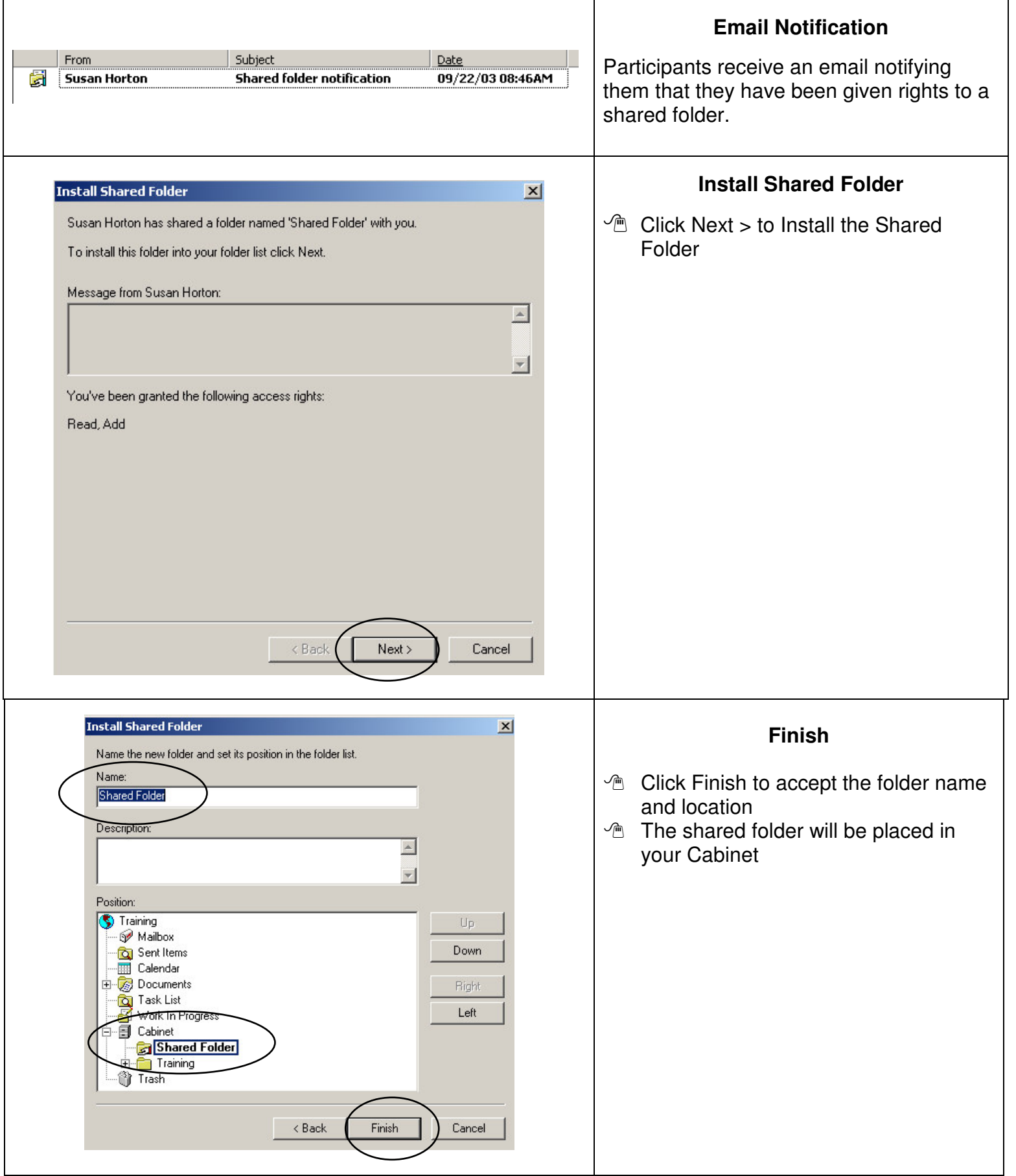

## **Using the Shared Folder as a Discussion Forum**

Once the shared folder is set up it can be used as a discussion forum. Any user with **Add** rights can create a new discussion thread or reply to a discussion topic already in use.

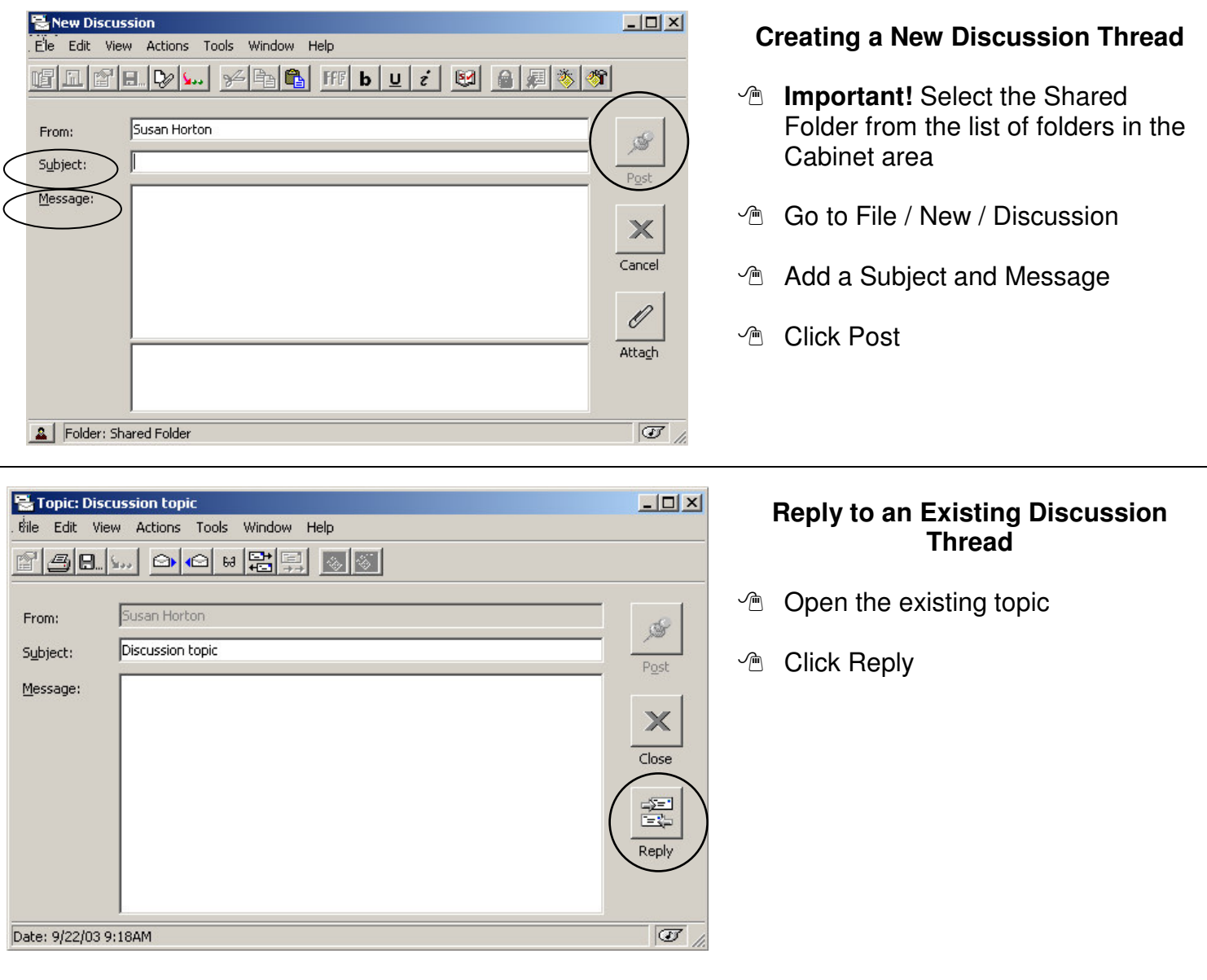

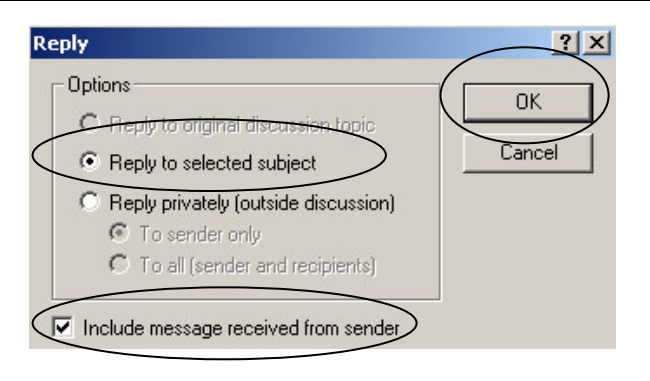

## **Reply**

- **<sup>®</sup>** Choose Reply to selected subject
- **<sup>®</sup>** Check Include message received from sender
- **<sup>n</sup>** Click OK

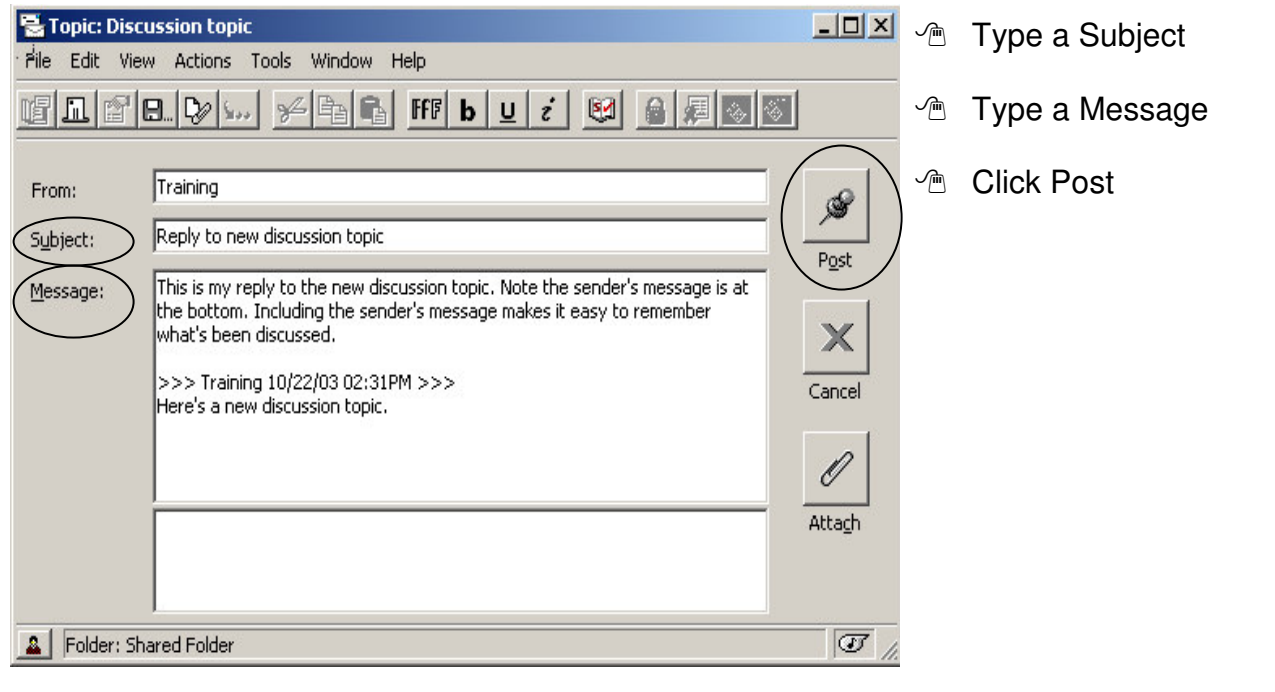